## EHS Transition Plan – CP Instructions

### **General Information**

When child is 30 months old, create the EHS Transition Plan event when you have the initial conversation about transition to preschool.

Schedule actions for specific required steps in the EHS transition process and procedures. Edit the scheduled actions when follow up is completed. Document all other follow up as Add Actions.

Set up To-Do List for the scheduled actions. See specific instructions below.

Note: Never create more than one event. If the child transfers to you, continue to use the event created by the previous home visitor or EHS teacher. For returning (rollover) children, continue to use the event you created last year.

#### Data Entry Instructions

- Event Date: date of initial conversation about transition to preschool.
- Status: always select In Process.
- Agency Worker: select your name if does not auto-fill.
- Document summary of initial conversation in the 30 Month section.
- Schedule the following Actions based on EHS Transition Plan timelines:
  - 1. Notify ERSEA
  - 2. Check on application and eligibility
  - 3. Classroom Visit
  - 4. Joint Staffing
  - 5. Joint Home Visit
- Closed Date: enter a closed date when the transition plan is completed during EHS enrollment. If the transition plan needs to be re-opened, delete the closed date. For example, at initial conversation parent is not interested in preschool. The event is closed. If parent decides later to apply for preschool, delete the closed date and continue the transition process.

| EHS Transition Pla                                                                                                    | Date of the initial co<br>about transition to p                                                                                                    |                                                                             | ~ ∨ ⊚ ∈                                                      |  |  |
|----------------------------------------------------------------------------------------------------|----------------------------------------------------------------------------------------------------|-----------------------------------------------------------------------------|--------------------------------------------------------------|--|--|
| Event Date PIR                                                                                                    | 1/30/21                                                                                                    | Always select In Process who                                                | en event is created.                                         |  |  |
| Status                                                                                                    | In Process                                                                                                    | Select your name if does no                                                 | t auto-fill.                                                 |  |  |
| Agency Worker                                                                                                    | Sandeno, Karen                                                                                                    |                                                                             |                                                              |  |  |
| Closed Date<br>30 Month - Initial Conv                                                                                                    | rersation                                                                                                    | Enter Closed Date when plan comple<br>If plan needs to be re-opened, delete |                                                              |  |  |
| During this initial conversati<br>eligibility guidelines and tra                                                                                                    | ion, staff and family will discuss the family's desire or<br>insition timelines. The EHS/family team will develop a<br>p after the initial 30 month conversation. | plan. Add Actions to document all                                           | Enter summary of initial conversation when event is created. |  |  |
| *                                                                                                    | ation. Include site preferences, if known.<br>aren Sandeno During today's home visit, famil                                                                       | U shared that they are potentially                                          |                                                              |  |  |
| interested in classroom preschool, but at the moment are leaning toward the option of HS home visiting program until child turns 4 and transition to a classroom then. |                                                                                                    |                                                                             |                                                              |  |  |

|      |        |     | 41   | - | -  |
|------|--------|-----|------|---|----|
| 33 I | Months | - V | /hat | 0 | Do |

•Email ERSEA Team to inform them what the family needs and desires are regarding preschool and request eligiblity determination.

•Continue discussions with the family around the transition plan.

•Discuss and review preschool options with the family based on individual child needs and family location. •Contact potential site(s) or Head Start Home Visitor to schedule a visit.

#### 35 Months - What To Do

•Check on status of eligibility determination and waitlist site assignment(s). Follow up with ERSEA Coordinator Assistant with any questions or concerns.

#### 2 Weeks Prior - What To Do

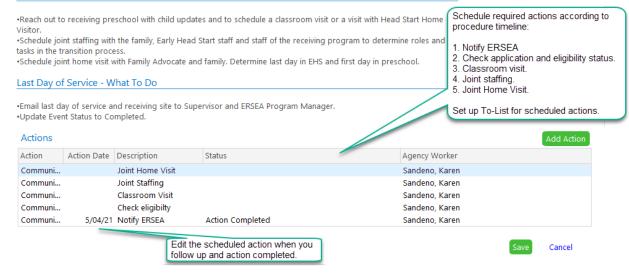

#### Samples of the Scheduled Actions

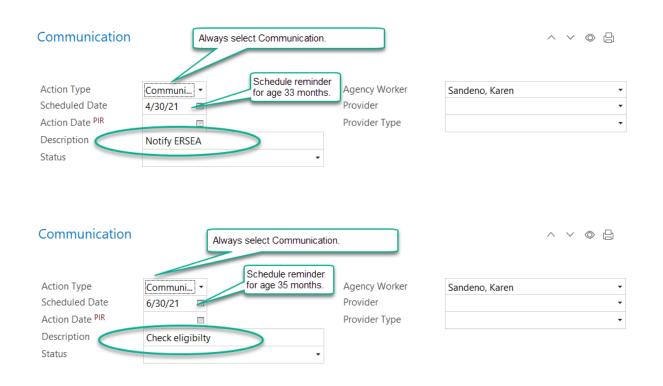

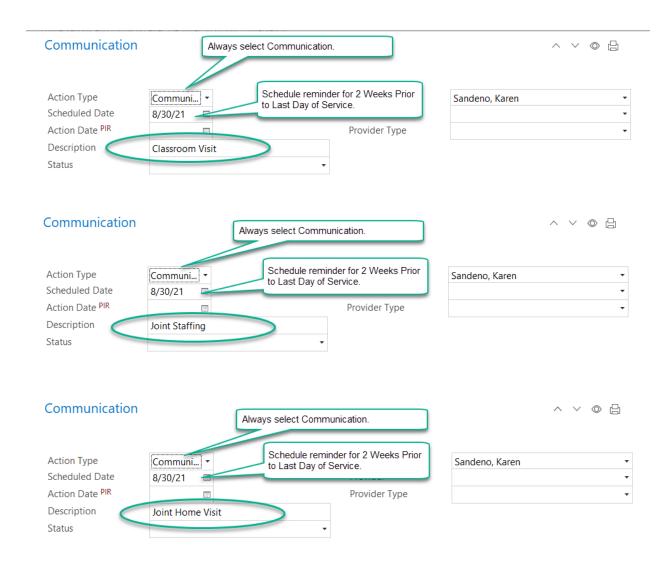

### Sample of Updating Scheduled Action

In this sample, when you notify ERSEA, open the scheduled event and add Action Date, Status and Action Notes.

| Action Type     | Communi 🝷        | Agency Worker                                                                    | Sandeno, Karen                                                               | •         |
|-----------------|------------------|----------------------------------------------------------------------------------|------------------------------------------------------------------------------|-----------|
| Scheduled Date  | 4/30/21          | Provider                                                                         |                                                                              | •         |
| Action Date PIR | 5/4/21 📼         |                                                                                  |                                                                              | -         |
| Description     | Notify ERSEA     | When you follow up on a sche                                                     |                                                                              |           |
| Status          | Action Completed |                                                                                  | open the scheduled action and enter<br>Action Date, Status and Action Notes. |           |
| Action Notes    |                  |                                                                                  |                                                                              | ଓङ⊟മ∿∠'   |
|                 |                  | deno Email sent to Cynthia and Tamr<br>noice is to stay in home visiting, but is | · · · · ·                                                                    | · · · · · |

## Set Up To-Do List

To-Do List tab. Click Add To-Do List.

| Services To-Do List E                          | ntry Express                                | Managemei  | nt Dashboard          | Reports       | Setup       | Enter Report #     | •            |                          |
|------------------------------------------------|---------------------------------------------|------------|-----------------------|---------------|-------------|--------------------|--------------|--------------------------|
| To-Do Lists                                    |                                             | Do List    |                       |               |             |                    |              |                          |
| Attendance<br>EHS Transition Scheduled Actions | Attendance EHS Transition Scheduled Actions |            |                       |               |             |                    |              |                          |
| Expiring Physicals due in 60 days (            | shar                                        | Date 🔻     | Item                  |               |             |                    | Participant  | Location                 |
| Recruitment Calendar                           |                                             |            |                       |               |             |                    |              |                          |
| Screenings (shared)                            | → Da                                        | ate: Older |                       |               |             |                    |              |                          |
| System-Generated Tasks                         | [                                           | 8/30/2021  | EHS Transition Plan C | Communication | Scheduled ( | Joint Staffing)    | Child Sample | OESD EHS Home Based • Hc |
| Well Baby Exams Due                            | [                                           | 8/30/2021  | EHS Transition Plan C | Communication | Scheduled ( | (Joint Home Visit) | Child Sample | OESD EHS Home Based • Ho |
|                                                | [                                           | 8/30/2021  | EHS Transition Plan C | Communication | Scheduled ( | (Classroom Visit)  | Child Sample | OESD EHS Home Based • Ho |
|                                                | [                                           | 6/30/2021  | EHS Transition Plan C | ommunication  | Scheduled ( | (Check eligibilty) | Child Sample | OESD EHS Home Based • Ho |
| Add To-Do List                                 |                                             |            |                       |               |             |                    |              |                          |

# General Tab Set Up

Set u

| Do List Cottings                                                                                                    | lighted.                                                           |                                |                                                   |                                                   |                     |              |
|----------------------------------------------------------------------------------------------------|--------------------------------------------------------------------|--------------------------------|---------------------------------------------------|---------------------------------------------------|---------------------|--------------|
| <sup>Ip</sup>                                                                                                    | EHS Trans                                                          | ition Scł                      | neduled Actio                                     | ns                                                |                     |              |
| General Health and Edu                                                                                                    |                                                                    |                                | shared To Do List                                 | Set up Genera                                     | I tab as highligh   | ted.         |
| EHS Transition Schedu                                                                                                    |                                                                    |                                | shared To-Do List                                 |                                                   |                     | (L) #        |
| This to-do list is to tra                                                                                                    |                                                                    |                                | -                                                 |                                                   | 2.                  |              |
| 🗹 Email this To-Do list                                                                                                    | The 1st and 1                                                      | 5th of 🔻                       | <mark>to k</mark> sandeno@oesd                    | 114.org                                           |                     |              |
| Also send a copy of                                                                                                    |                                                                    |                                |                                                   |                                                   |                     |              |
| If no items are found w                                                                                                    |                                                                    |                                |                                                   | , separate each with a                            |                     |              |
| Note: Emails are sent to<br>be sent only to you. If<br>list, but each user will of<br>participant names is inter-<br>Calendars<br><a href="https://www.calendaryscore"></a><br><a href="https://www.calendaryscore"></a><br><a href="https://www.calendaryscore">www.calendaryscore</a><br><a href="https://www.calendaryscore">www.calendaryscore</a><br><a href="https://www.calendaryscore">www.calendaryscore</a><br><a href="https://www.calendaryscore">www.calendaryscore</a><br><a href="https://www.calendaryscore">www.calendaryscore</a><br><a href="https://www.calendaryscore">www.calendaryscore</a><br><a href="https://www.calendaryscore">www.calendaryscore</a><br><a href="https://www.calendaryscore">www.calendaryscore</a><br><a href="https://www.calendaryscore">www.calendaryscore</a><br><a href="https://www.calendaryscore">www.calendaryscore</a><br><a href="https://www.calendaryscore">www.calendaryscore</a><br><a href="https://www.calendaryscore">www.calendaryscore"&gt;www.calendaryscore"&gt;www.calendaryscore"</a><br><a href="https://wwww.calendaryscore">wwwwwwwwwwwwwwwwwwwwwwwwwwwwwwwwwwww</a> | the To-Do list is<br>only receive conte<br>cluded at Setup<br>lar> | shared, emai<br>ent applicable | ls will be sent to all u<br>e to them. You can co | sers who have Full Acce<br>ontrol how and whether | ss or View Access t | to the To-Do |
| Recruitment Calendar                                                                                                    |                                                                    |                                |                                                   |                                                   |                     |              |

### Health and Education Tab Set Up

- Section 1: Check the box that will show scheduled actions. You can edit the number of days to more than 15 if preferred.
- Section 2: In addition to your name, select the blank record in case the agency worker field is blank.
- Section 3: Check only EHS Transition Plan from the drop down list of events.
- Program Terms: Check current program term.
- Sites: Check your site, if box is not already checked.
- Classrooms: Check your caseload, if box is not already checked.
- Status: Check Enrolled, which is the default setting.
- Do not show before date: Set date to 8/1 of previous program term. This will capture pending scheduled actions for returning (rollover) families.
- Click Save.

| Select at least one       If you prefer, you can edit the number of days to more than 15.         Image: Show required events that are due within the next       90 days         Image: Show open events and actions that are scheduled within the next       15 days         Image: Show open events and actions that are scheduled within the next       15 days         Image: Show open events and actions that are scheduled within the next       15 days         Image: Show open events that have a status of       Image: Show open events that have a status of         Image: Show open events that have a status of       Image: Show open events that have a status of         Image: Show open events that have a status of       Image: Show open events that have a status of         Image: Show open events that have a status of       Image: Show open events that have a status of         Image: Show open events that have a status of       Image: Show open events that have a status of         Image: Show open events that have a status of       Image: Show open events that have a status of         Image: Show open events that have a status of       Image: Show open events that have a status of         Image: Show open events that have a status of       Image: Show open events that have a status of         Image: Show open events that have a status of       Image: Show open events that have a status of         Image: Show open events that dations that are required. Show open eventonly.       Image: Show open event                                  | To-Do List Settings: EHS Trar<br>Help                                                                                                    | nsition Plan        | Select this setting to show scheduled actions.                                                                                                    |
|----------------------------------------------------------------------------------------------------|----------------------------------------------------------------------------------------------------|---------------------|----------------------------------------------------------------------------------------------------|
| Image: Show open events and actions that are scheduled within the next       15       days         Image: Show open events that will expire within the next       30       days         Image: Show open events that have a status of       Image: Show open events that have a status of       Image: Show open events that have a status of         Image: Show open events that have a status of       Image: Show open events that have a status of       Image: Show open events that have a status of         Image: Show open events that have a status of       Image: Show open events that have a status of       Image: Show open events that have a status of         Image: Show open events that have a status of       Image: Show open events that have a status of       Image: Show open events that have a status of         Image: Show open events that have a status of       Image: Show open events that have a status of       Image: Show open events that have a status of         Image: Show open events that have a status of       Image: Show open events that have a status of       Image: Show open events that have a status of         Image: Show otacks for individuals who have an enrolling       Image: Show open events that the event is       Sandeno, Karen       Image: Show open events that have a status open event the event is         Image: Show have astat 2020 - 2021       Image: Show open events that the event only.       Image: Show open event only.       Image: Show open event only.         OESD EHS Home Based       Image: Show open ev |                                                                                                    |                     |                                                                                                    |
| <ul> <li>3. Only show tasks for these event types</li> <li>EHS Transition</li> <li>Adiao, Marianne</li> <li>Only show tasks for individuals who have an enrollme</li> <li>bow/hide list</li> <li>check All Uncheck All</li> <li>Use space</li> <li>check L Show Inactive Personnel</li> <li>x</li> <li>Select EHS Transition Plan event only.</li> <li>Other settings:</li> <li>Program Terms: select only current program term.</li> <li>Sites: select Home Based</li> <li>OESD EHS Home Based</li> <li>Mome Visitor 07</li> <li>Sites: select your site if not already checked.</li> <li>Classrooms: select your caseload if not already checked.</li> <li>Classrooms: select Enrolled (default)</li> <li>All Filter by Group</li> <li>New</li> <li>Waitlisted</li> </ul>                                                                                                    | Show open events and actions that<br>Show events that will expire within<br>Show open events that have a stat<br>Show actions that have a status of | the next 30 days    | In addition to your name,<br>select the blank record in<br>case agency worker field is<br>blank.                                                                                                    |
| Sites       Image: All Classrooms       Program Terms: select only current program term.         Image: OESD EHS Home Based       Image: OESD EHS Home Based       Program Terms: select your caseload if not already checked.         Image: OESD EHS Home Based       Image: OESD EHS Home Visitor 07       Program Terms: select your caseload if not already checked.         Image: OESD EHS Home Based       Image: OESD EHS Home Visitor 07       Program Terms: select your caseload if not already checked.         Image: OESD EHS Home Visitor 07       Image: OESD EHS Home Visitor 07       Program Terms: select your caseload if not already checked.         Image: OESD EHS Home Visitor 07       Image: OESD EHS Home Visitor 07       Program Terms: select pour caseload if not already checked.         Image: OESD EHS Home Visitor 07       Image: OESD EHS Home Visitor 07       Program Terms: select pour caseload if not already checked.         Image: OESD EHS Home Visitor 07       Image: OESD EHS Home Visitor 07       Program Terms: select pour caseload if not already checked.         Image: OESD EHS Home Visitor 07       Image: OESD EHS Home Visitor 07       Always set this date to 8/1 of the previous program term. This will capture pending scheduled actions for returning (rollover) families.         Image: OESD EHS Home Visitor 07       Image: OESD EHS Home Visitor 07       Image: OESD EHS Home Visitor 07         Image: OESD EHS Home Visitor 07       Image: OESD EHS Home Visitor 07       Image: OESD EHS Home Visitor 07                    | <ol> <li>Only show tasks for these event types</li> <li>Only show tasks for individuals who have a Program Terms</li> </ol>                         | EHS Transition      | anne<br>(hide list Check All Uncheck All<br>Check Show Inactive Personnel                                                                                                    |
| Status     All     Filter by Group       New     Health Advisory Committee       Waitlisted     Health Alert                                                                                                    |                                                                                                    | OESD EHS Home Based | Program Terms: select only current program term.<br>Sites: select your site if not already checked.<br>Classrooms: select your caseload if not already checked.<br>Status: select Enrolled (default) |
|                                                                                                    | New     Waitlisted                                                                                                    | Health A            | Group<br>Advisory Committee                                                                                                    |